## **Ticketsystem - Automatischer Aktionswechsel Sie können im Ticketsystem einstellen, dass sich nach einer bestimmten Zeit der Status automatisch ändert.**

Sie können im Ticketsystem einstellen, dass sich nach einer bestimmten Zeit der Status automatisch ändert.

Wenn ein Ticket 5 Tage lang auf "Erledigt" gesetzt ist, wird dies vom System automatisch geschlossen oder wenn ein Ticket 24 Stunden lang auf "In Bearbeitung" ist, wird es wieder geöffnet.

Hierzu benötigen Sie das Modul "Individueller Workflow", das Ihnen unser Support gerne freigibt.

Und so stellen Sie den automatischen Aktionswechsel ein:

Gehen Sie auf *Stammdaten* -> *Kategorien Ticketsystem* -> wählen Sie eine Kategorie mit *Bearbeiten* aus.

## Kategorie Ticketsystem Reklamation bearbeiten

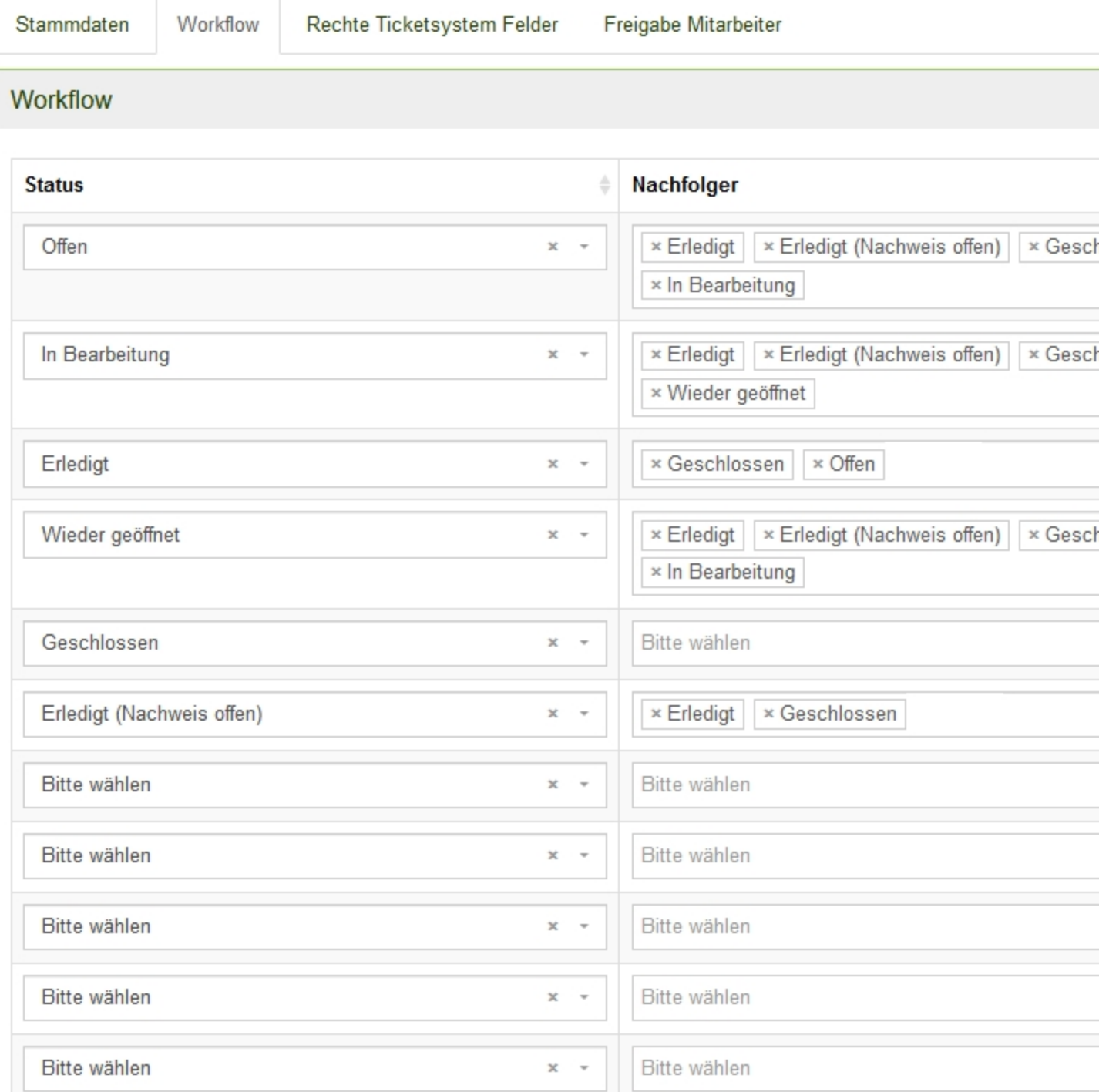

Speichern

Wenn ein Ticket 24 Stunden lang den Status "In Bearbeitung" hat, soll es automatisch den Status "Wieder geöffnet" bekommen. Fügen Sie hierzu im Ticketstatus "In Bearbeitung" den Nachfolgestatus "Wieder geöffnet" hinzu. Damit Tickets der Ticketkategorie dann automatisch nach 24 Stunden in den Status "Wieder geöffnet" übergehen, setzten Sie den automatischen Aktionswechsel in "Wieder geöffnet" auf 24 Stunden.

Wichtig, der Status "Wieder geöffnet" darf nur einmal woanders vorkommen (hier bei "In Bearbeitung").

Außerdem sollte ein Ticketstatus nur maximal einen Nachfolgestatus mit automatischem Aktionswechsel haben. Denn hat z.B. der Ticketstatus "In Bearbeitung" nicht nur den Nachfolgestatus "Wieder geöffnet", der nach 24 Stunden eintritt, sondern soll in etwa auch der Nachfolgestatus "Erledigt (Nachweis offen)" nach 48 Stunden eintreten, werden die betreffenden Tickets immer nur auf den Status "Wieder geöffnet" gesetzt, da dies früher eintritt als der Wechsel zu "Erledigt (Nachweis offen)".